Allison King and Maggie DeBaldo

# Final Report: Interpreting the Texas Past, Database Project

## **Contents**

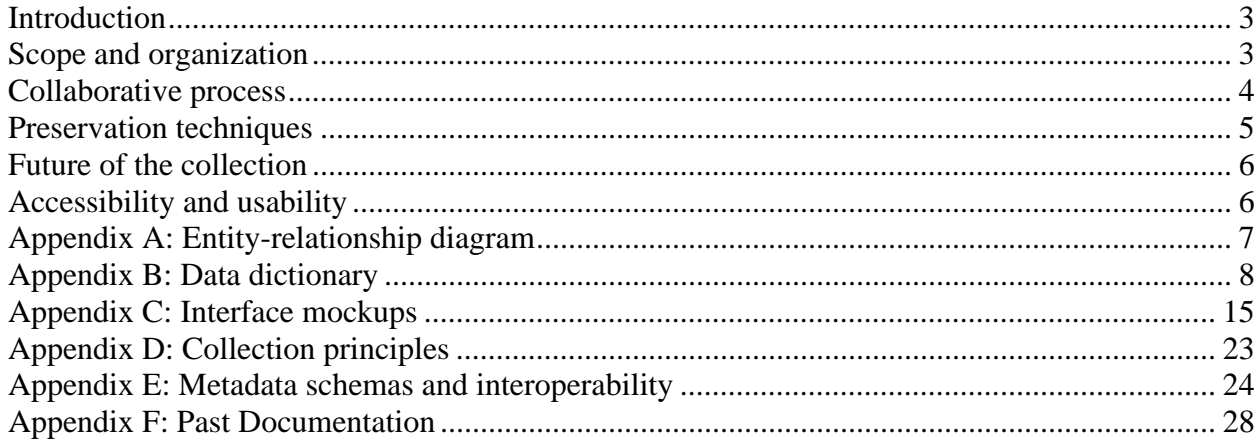

### <span id="page-2-0"></span>**Introduction**

The Project in Interpreting the Texas Past, African American Texas Oral History Project, directed by Dr. Martha Norkunas is an extensive collection of over 70 narrators and more than 300 hours of recordings in both audio and video formats. Over the course of the project, contributors have collected extensive metadata as well as generated hundreds of supporting documents.

However, the collection-as-is exists on a series of CDs, compiled Word documents, and hard drives. The data is in danger of succumbing to digital degradation, changes in proprietary formats which would render the documents unusable and perhaps most immediately, collapsing under the weight of its own success. Currently, Dr. Norkunas spends a great deal of time transferring files back and forth, making sure the versions in the storage devices are the most current. The collection has an urgent need to be re-organized into a database using appropriate preservation actions.

To accomplish this project, we looked at six different aspects:

- Understand the scope and organization of the collection
- Streamline the collaborative process between Dr. Norkunas and student oral historians
- Encourage the use of preservation techniques
- Plan for the future of the collection
- Recommend accessibility and usability practices for the future website

With these recommendations in hand, it is our hope that Dr. Norkunas may have a better understanding of the technical requirements and potential (digital) direction for the collection.

### **Scope and organization**

The collection serves two main populations currently: the students who learn the process of collecting oral histories while studying the local, state, and national history of African Americans and the narrators from the Central Texas community who tell their stories. With the exception of the Lift Every Voice website ,(http://www.utexas.edu/world/lifteveryvoice/), developed partially through The University of Texas at Austin's Utopia project, the efforts of both the narrators and the student oral historians have yet to become an accessible collection of the public domain. Dr. Norkunas envisions the collection eventually serving three primary populations in addition to the two already mentioned: academics, the general public, and genealogists, respectively.

We recommend that Dr. Norkunas follow a five-step process for the collection to transfer efficiently to a usable website:

- 1. Organize the collection's data structure into an entity relationship diagram (ERD)
- 2. Build the database and populate a few records to test the effectiveness of the database structure
- 3. Build the database interface how you interact with the database
- 4. Populate the database
- 5. Build the end user website to provide broader access to the collection

<span id="page-3-0"></span>Step 1 has been completed via this project. We have also created a set of mockups for the database interface, which will hopefully give you and the interface designer a starting point for discussion. Steps 3 through 5 can and probably should be done at or around the same time. Steps 3 and 5 especially are organic processes that may require several revisions.

We organized the collection into an entity relationship diagram (Appendix A), so that a database designer could take this diagram, also called an ERD, along with the data dictionary (Appendix B) and easily create a database specific to this collection. A few assumptions were made in this organization:

- It was assumed that an Excerpt comes from only one Interview. While we understand this is not strictly the case, the decision was made in order to simplify the construction of the final database. While this organization seems like it would be more difficult to search the website for content, it merely means that content is organized vis-à-vis Excerpts. Depending on how the website is designed, the end user may not even realize this is the case.
- The ERD does not provide for extensive Web 2.0 functionality, such as user being able to tag specific narrators. However, this does not exclude Dr. Norkunas from using tagging on a collection-wide level. Other technology could potentially be uploaded into a "holder" which already exists in the current ERD. For example, Voicethreads could be loaded into the "Video" component of the database. The database could also be extended in the future to provide additional features

### **Collaborative process**

Dr. Norkunas sees this collection as belonging to the public domain. She and the student oral historians go to great lengths to contribute artifacts of the highest caliber. This being the case, the level of collaboration is extensive. In creating the database mockups (Appendix C), we kept this emphasis in the forefront of the design. For example, on each of the interfaces, we added a spot for the "date last updated" so that both professor and student will know if and when corrections have been made.

For the purposes of this project, we only mocked up the most immediately important interfaces, namely, login, administrator, student access page, narrator, interview-media, and excerpt. Looking to the administrator's page, however, one may see the additional possibilities of the interface:

- The search from the administrator's page would include the entire collection whereas the search from a website would only include searching those documents which have been made accessible to the general public. Comments of the quality of the recording may be something which will not be accessible to website users.
- From the active files section, Dr. Norkunas will be able quickly monitor what she has approved to be published to the website, what is waiting her corrections/approval (part of the collaborative process previously mentioned), and what is being worked on by the student oral historians.
- Running reports allows the administrator to view the collection from different perspectives. Some of these could be published to the website, e.g. a pie chart showing which decades the narrators were born. Others may be strictly for administrative/teaching

<span id="page-4-0"></span>purposes, e.g. run a report of a student in order to be sure that all documents were submitted before the course concludes.

- The administrative duties section facilitates the extent to which students have access to the collection. We recommend that students be given the access to create new narrators but only have access to a restricted number of records. (This, however, will be fairly complex to setup and manage. We recommend that Dr. Norkunas and the interface designer discuss the cost involved with setting up and managing this feature before incorporating it into the final design.) Restricting access will keep the amount of input errors to a minimum. We also recommend that students have access to an "example file," by which they learn the appropriate ways to input data into the database (via the interface). We also recommend that FAQs be added to each interface page which students have access to, in the hopes that the sheer number of questions regarding data input be reduced.
- We thought Dr. Norkunas may be interested in using a (secure) wiki to keep notes on the project. This may be helpful if a second administrator is added or if/when the collection transfers to an archive, museum, library, etc. This could be set up by either the interface designer or the website designer.

It is important to note that although we have created mockups of the database interface, the final product may look and act very differently. The ultimate goal of these mockups is to inspire ideas of how the collection could be presented differently to those inputting the data.

### **Preservation techniques**

Dr. Norkunas has already taken preservation considerations into her instructions for collecting the interviews and subsequent data. She prefers audio recordings in uncompressed formats (WAV, AIFF, AU), asks students to turn in both paper and digital copies, and backs up all of the data on several hard drives.

To these, we would like to:

- Recommend that all document files are converted to PDFs in addition to the Word files. While Word files allow edits to be made, Word is a Microsoft-owned proprietary format. For example, Microsoft recently updated the default file format in Word 2008 to .docx. For approximately six months, Mac users could not open DOCX files, because Microsoft had not created a file converter for the Mac operating systems. Additionally, users can easily change Word files (either with malicious intent or out of sloppiness). PDFs, on the other hand, are not of a proprietary format. While Adobe is best-known, most PDFs can be opened by most PDF readers. Additionally, a PDF will maintain the integrity of the font and spacing choices (Palatino, single-spaced, etc) while ultimately presenting a document that may be published online as-is.
- Recommend re-burning all of the CDs and DVDs every two-three years. Digital data degrades and re-burning these disks is the best method (at this point) of preserving all of the information of the files.
- Recommend that all printable documents also be stored in hard copy format. As previously mentioned, digitized information is not a stable format.

<span id="page-5-0"></span>We have included a copy of the National Information Standards Organization's collection principles as they apply to this collection. (Appendix D).

### **Future of the collection**

A goal in organizing the data is to provide a collection that is flexible enough to work with emerging and future technology. Part of this is collecting more data than seems necessary in the present context. For example, we recommend that student oral historians begin collecting data about how many years narrators have lived in Austin and in Texas. While this may seem like useless information, given four more years of collecting and 120 additional interviews, this could present intriguing data of "years in Austin" contrasted with "zip codes" (perhaps native-to-Austin narrators live in different zip codes than non-natives), "Years in Texas" contrasted with "birth year" (perhaps younger narrators are migrants to the state).

Additionally, we recommend incorporating Dublin Core metadata schemas into the end user website. (Appendix E) Incorporating metadata drastically increases the interoperability of the collection by allowing users to search for information across collections rather than from within one collection at a time.

## **Accessibility and usability**

We recommend that Dr. Norkunas find a web designer who can not only create professional websites but can also plan the information architecture of the site. The current website needs an assessment of what it does well and what it does poorly. For example, the current site does not emphasize the audio/video files as the primary documents. Rather, these act as merely additional links on a page full of links. The web designer may also want to consider what vocabulary the site uses. For example, Dr. Norkunas uses "unedited transcript" and "lightly edited transcript" when discussing similar but yet very different documents. This may not translate well to an online environment to which the users are unfamiliar with the difference. Dr. Norkunas emphasized that she wanted a required popup to explain the difference when a user chooses one or the other. However, we recommend the terminology of the entire collection and the different documents be assessed for clarity in an online environment.

Throughout the past several weeks, we have presented many different Web 2.0 options which Dr. Norkunas may find useful when building the website. (Appendix F) Essentially, the decision needs to be made whether to maintain the collection as-is, meaning that only those associated with collecting interviews have a part in presenting information, or whether to encourage public use, such as the participation in tagging, comments, RSS feeds, etc. We recommend the careful incorporation of select Web 2.0 technologies. By allowing users to participate more fully in the collection, Dr. Norkunas has the opportunity to bring this project to the cutting edge of field of presenting oral narratives in a digital environment.

That being said, we recommend that Dr. Norkunas approach this project in two stages:

- 1. Implement the suggestions in this document
- 2. Based on the revised site and perhaps additional assessment, consider which Web 2.0 technologies might be worth adding.

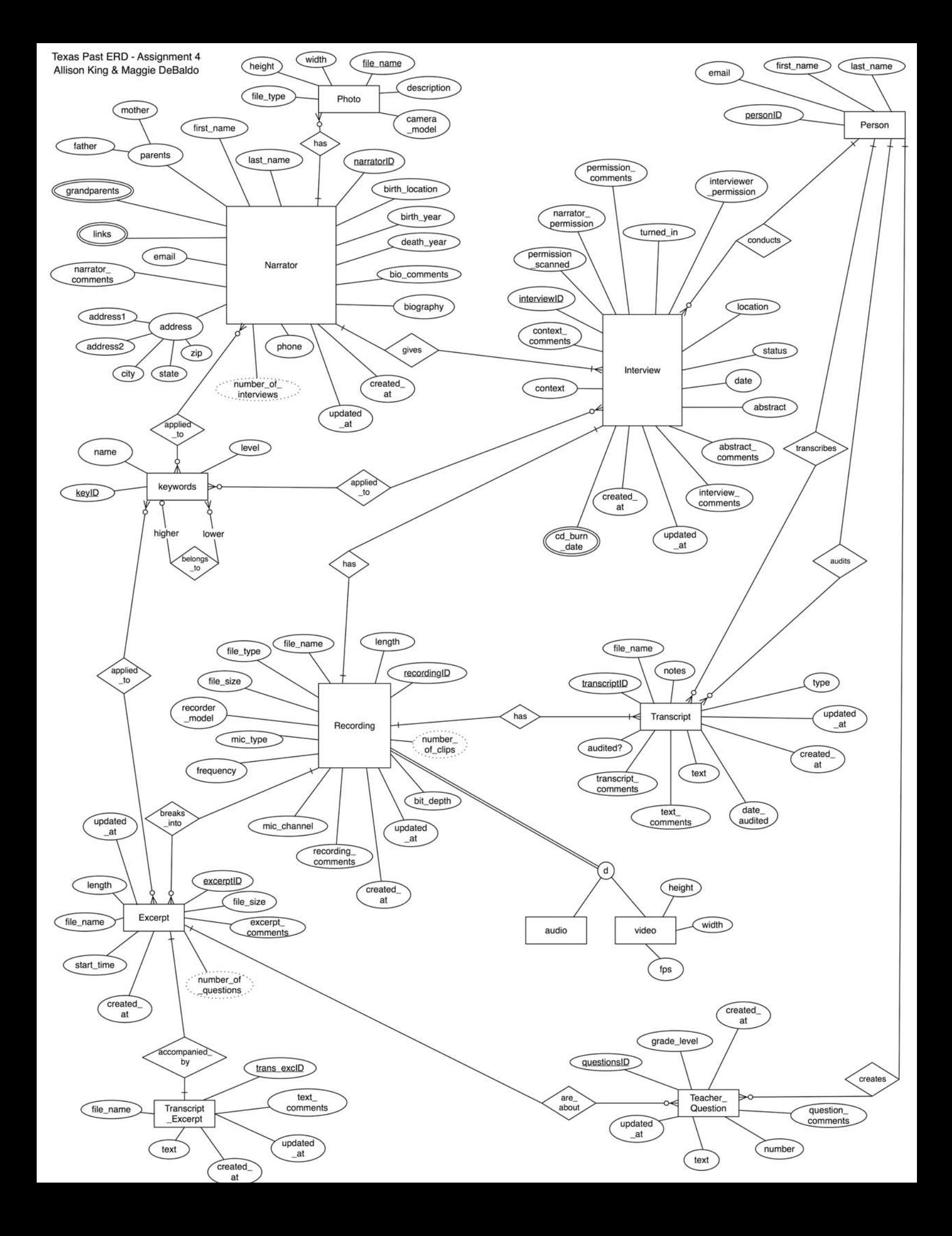

# **Appendix B: Data dictionary**

Entities

<span id="page-7-0"></span>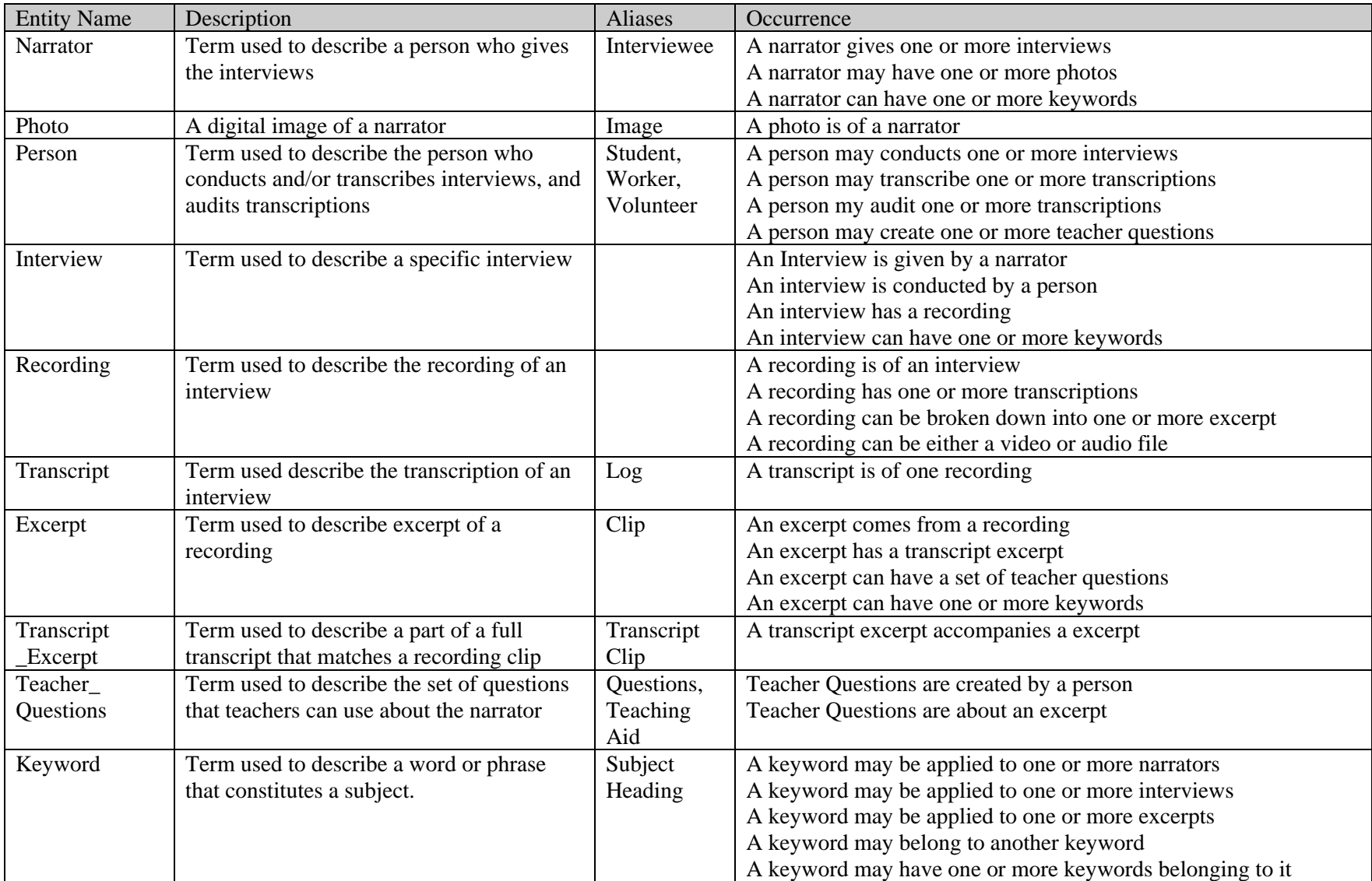

### Relationships

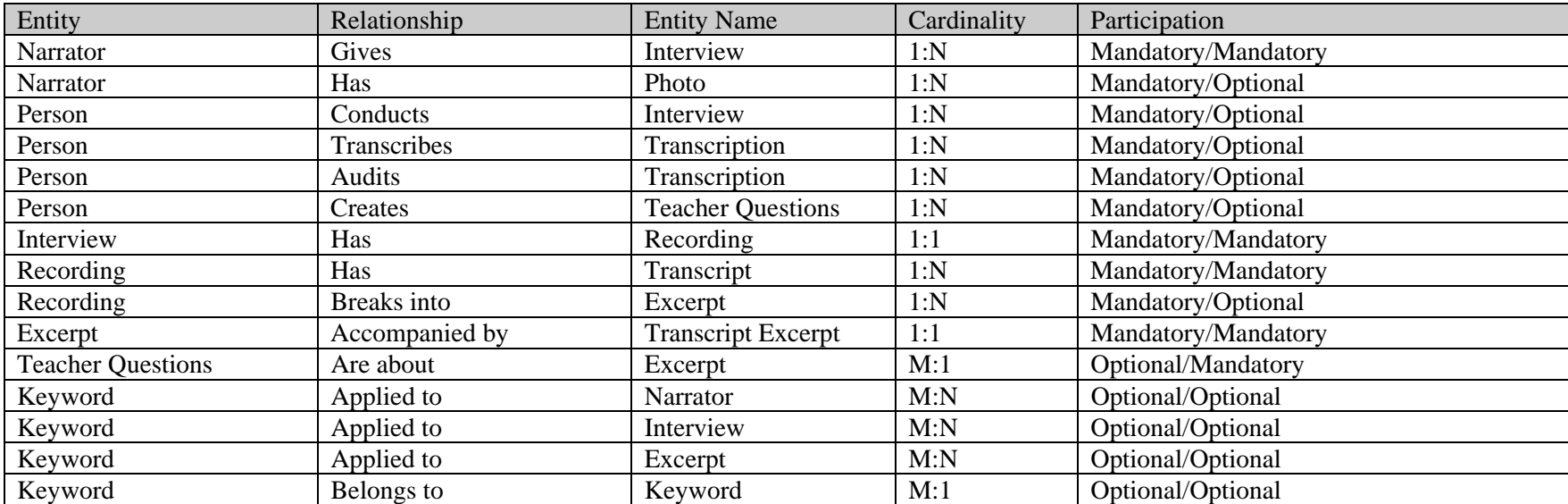

#### Attributes

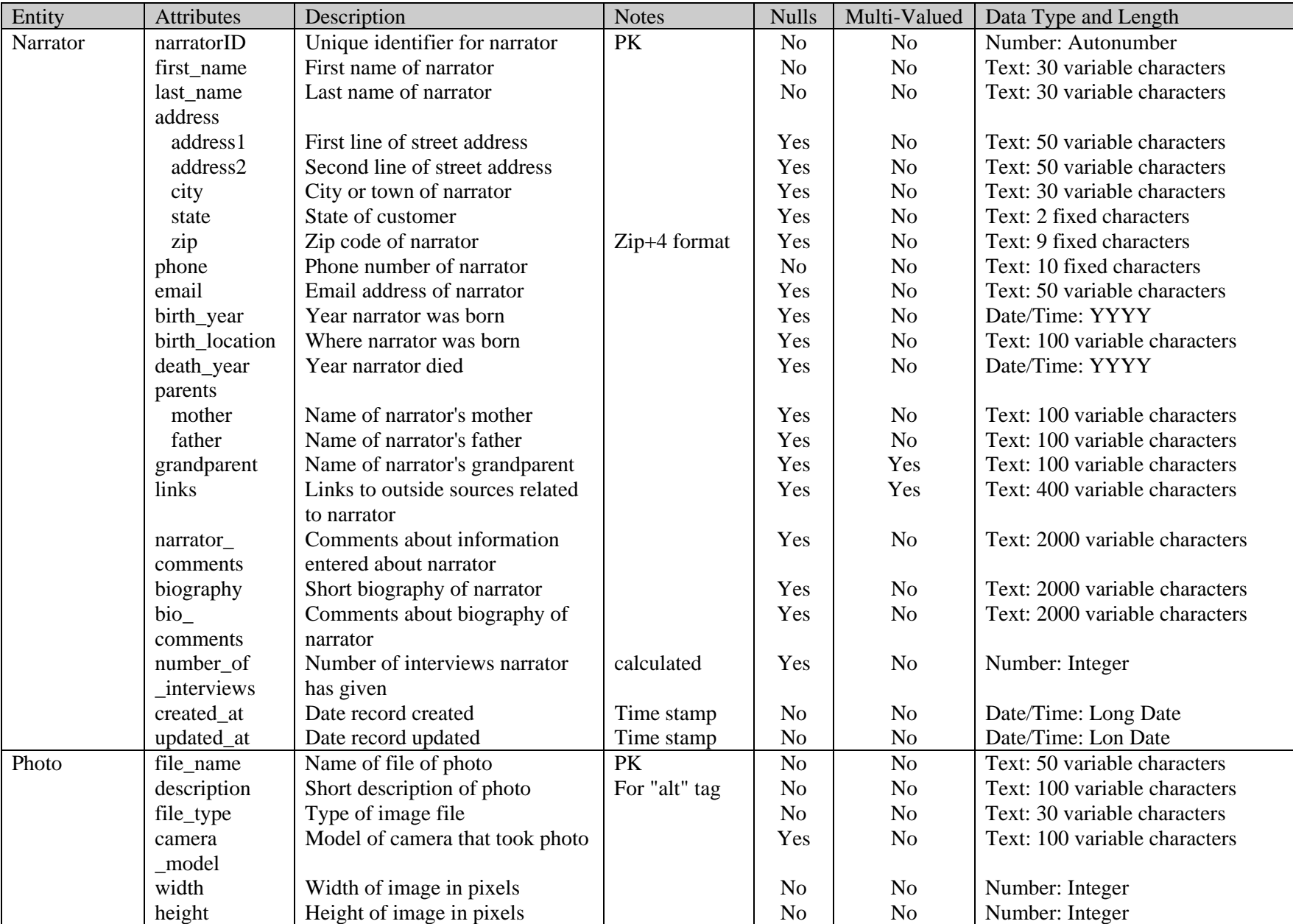

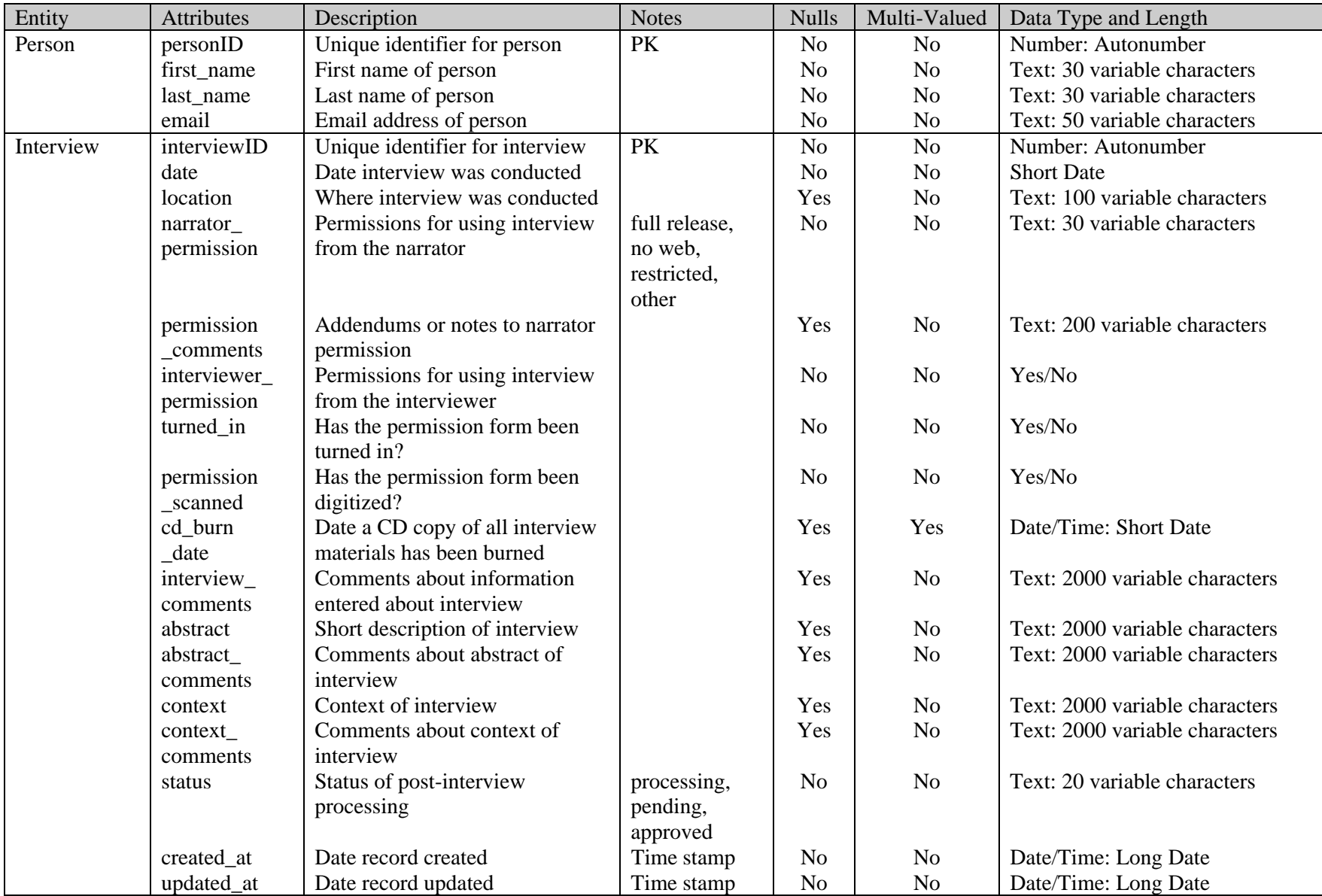

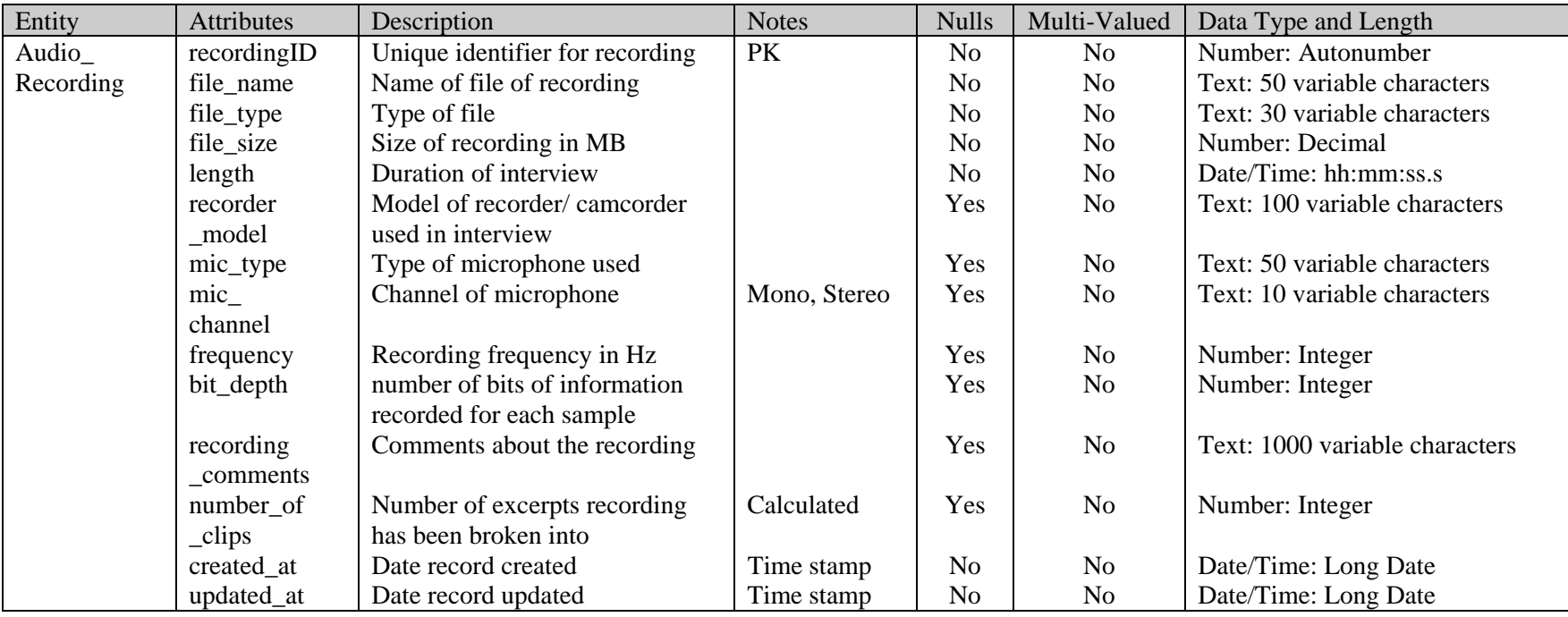

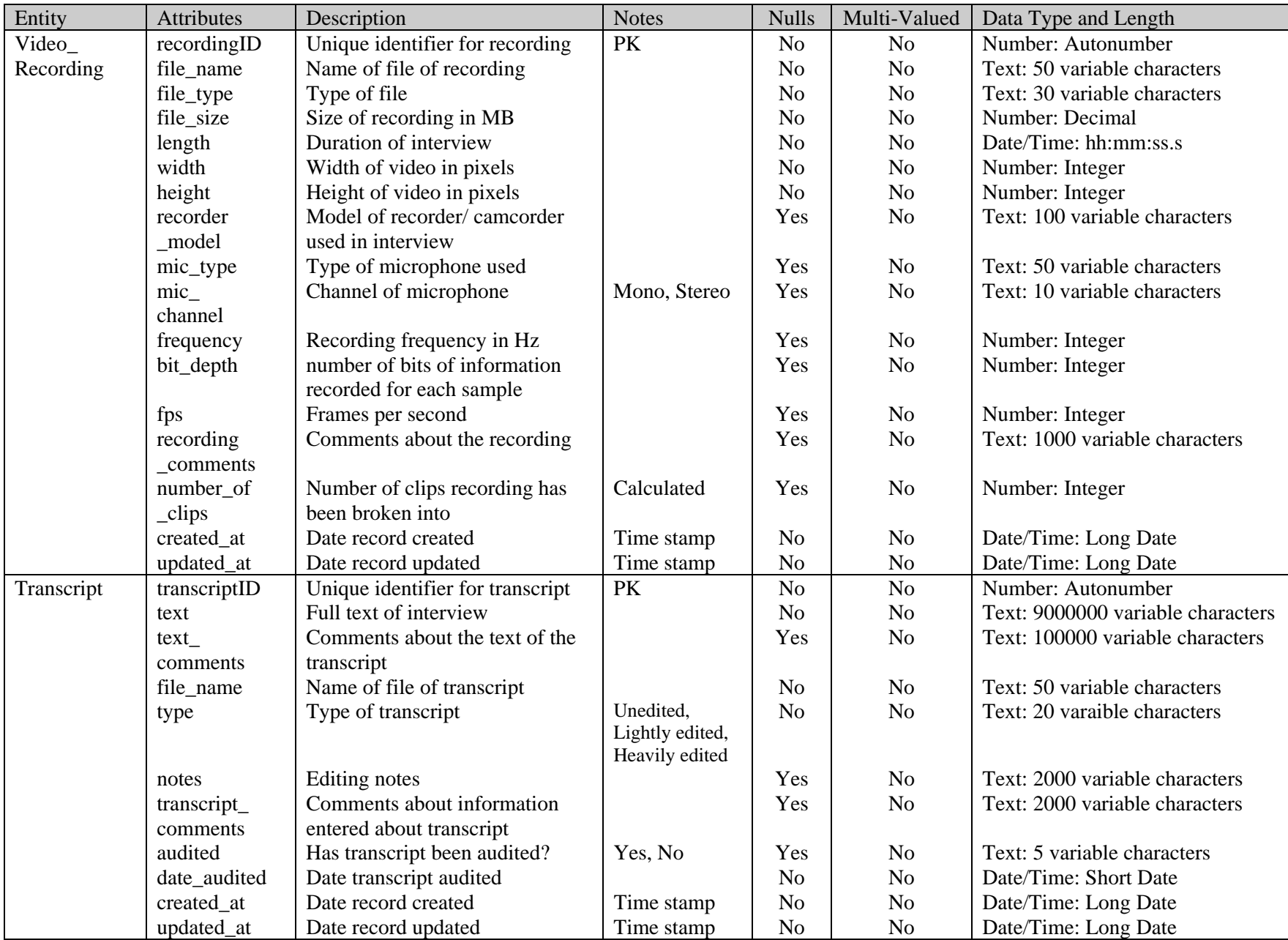

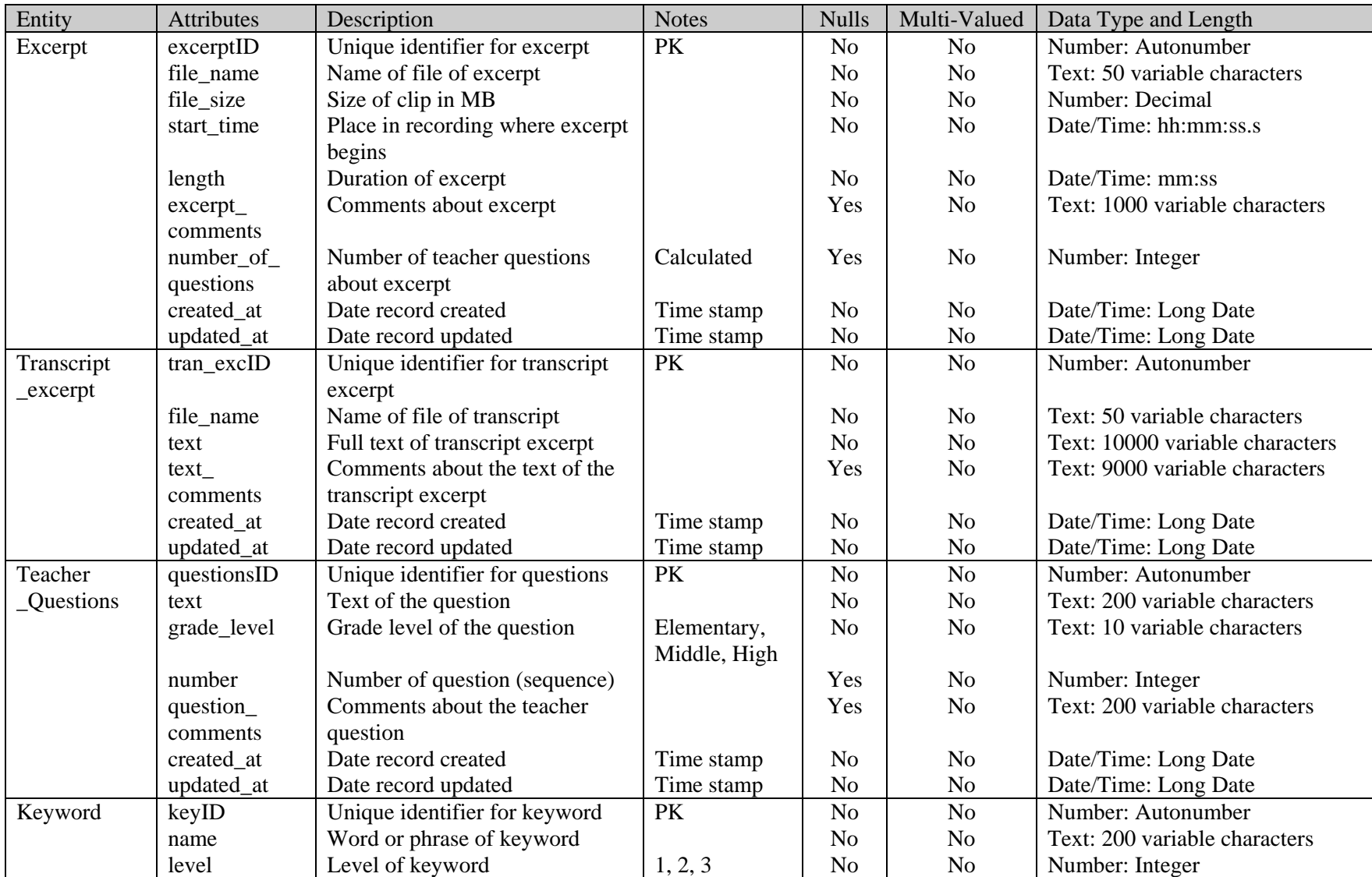

Welcome to the Preserving the Texas Past - African Americans in Texas Oral History Project

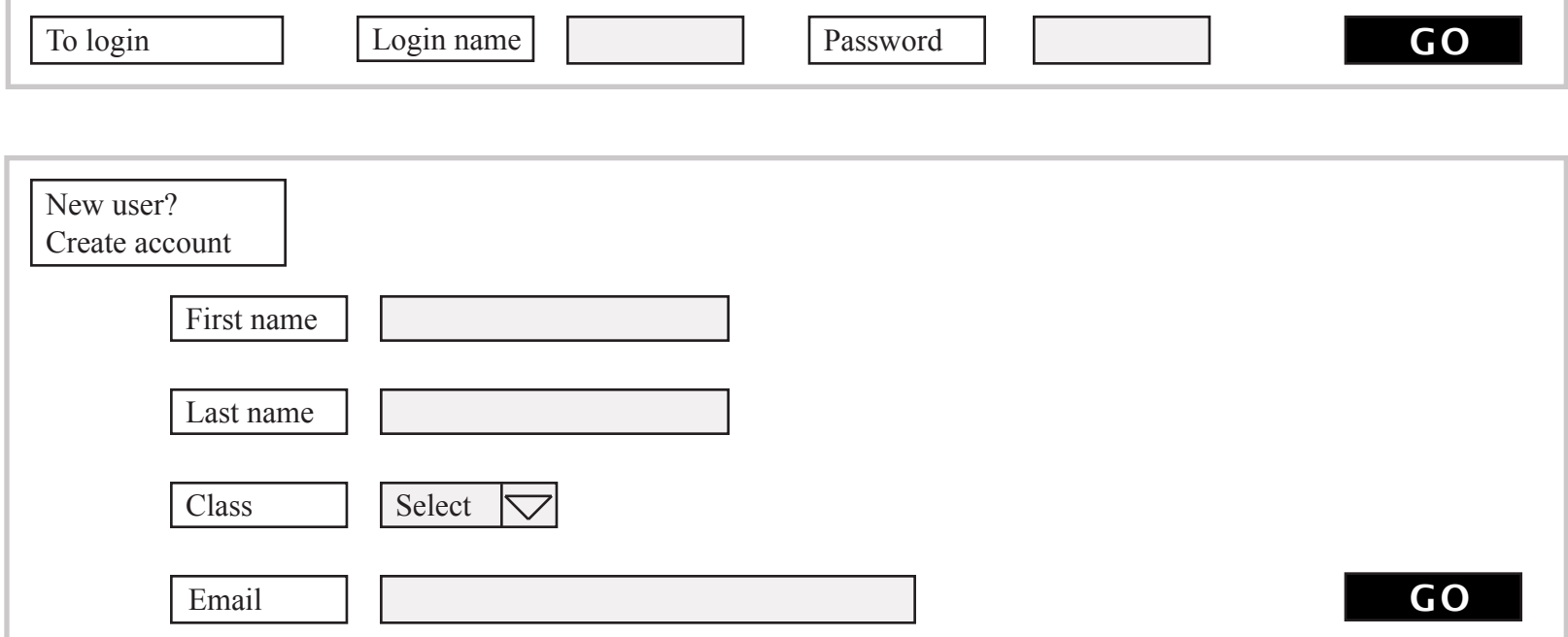

### **Welcome** *NorMar***!!!**

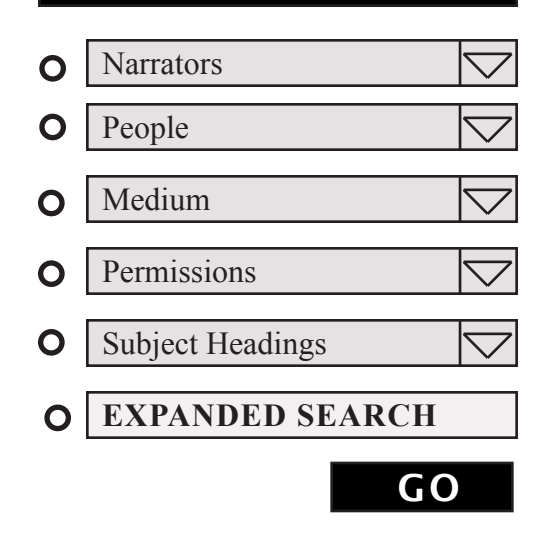

### Create/Modify files

GO

- **O** Narrator file
- Interview file  $\mathbf{O}$
- **O** File for media
- Transcript file(s) O

#### Excerpts  $\mathbf{O}$

 $\bullet$  Print file(s)

## SEARCH BY **ACTIVE FILES**

### **Pending**

- **O** Sneed, Peter Jan 31 2008 Excerpts *submitted 2008-04-01*
- Whitmore, Eric Feb 1 2008 Unedited  $\mathbf{O}$

### **recently approved**

- Stenley, Paul Jan 24 2008 Abstract *approved 2008-04-01*
- Robertson, Brian Feb 1 2008 Subject  $\Omega$ Headings *approved 2008-04-01*

### **processing**

- McMann, Fanny *edited by SteLes 2008-03-24*
- Clark, Katherine *edited by OsuKev 2008-03-24*

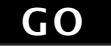

### **ANNOTATIONS WIKI**

project for a rainy day. used for admin notes GO on ongoing projects

## Run Reports

- **O** View all Headings, Collection
- View all Headings, Excerpts  $\mathbf{O}$
- **O** Number of Interviews, audio
- **O** Narrators by zipcode
- Narrators by decade born  $\mathbf{O}$
- $\mathbf{O}$ All files by user

#### **Create new report**  $\overline{O}$

GO

### Administrative

- **O** create new user account
- change user account O
- disable user account  $\mathbf O$
- **O** delete user account

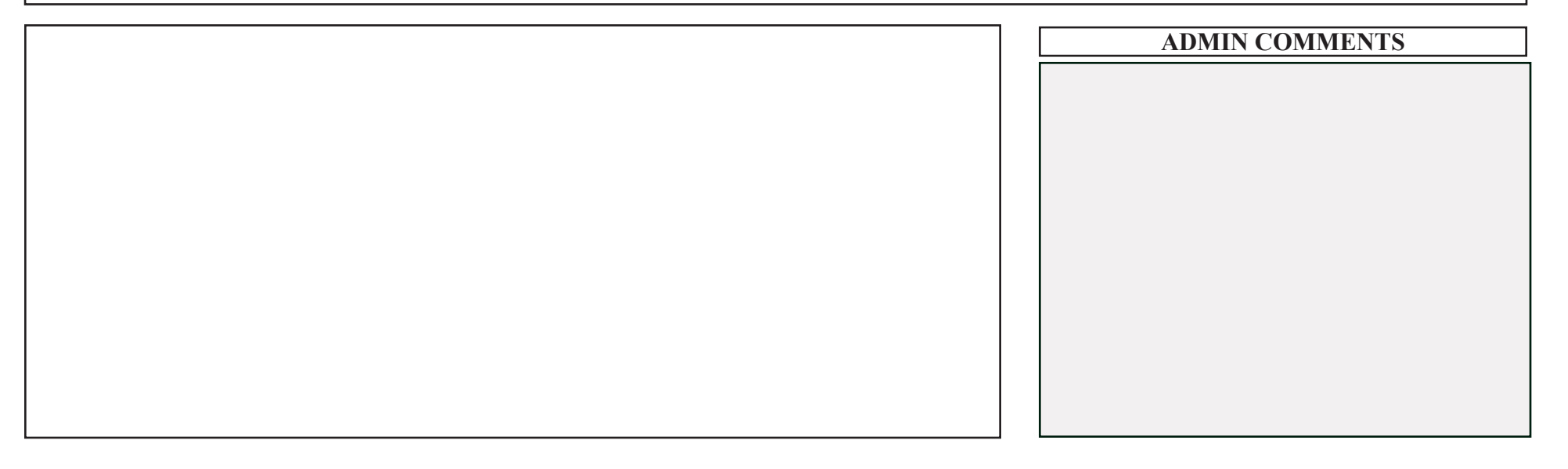

### Biography\*

Process:

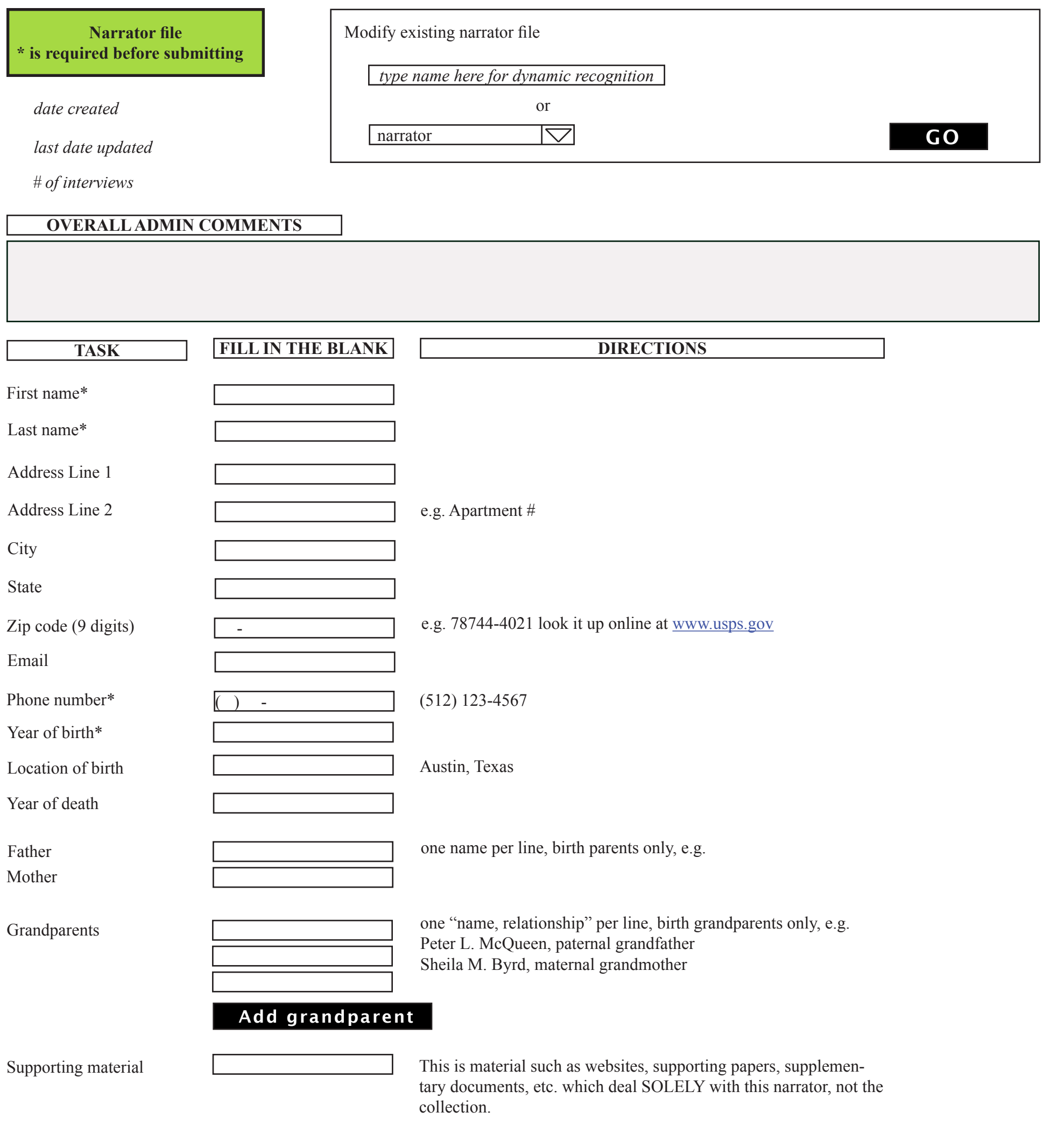

1. Type the text into Microsoft Word, checking for spelling and grammar mistakes.

2. Copy the text and paste into a wordpad or note pad (.txt. document). This removes all formatting.

- 3. From the .txt document (NOT the .doc document), copy and paste text into the box below.
- 4. Save the Microsoft Word document as a .pdf and turn the .doc and .pdf files over to Dr. Norkunas per her directions. The .txt file can be deleted.

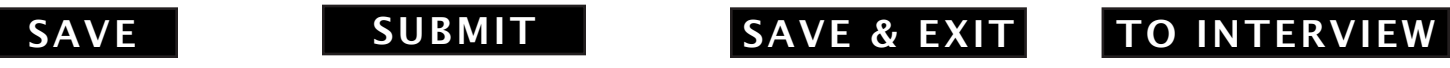

**Update narrator file** Entry page

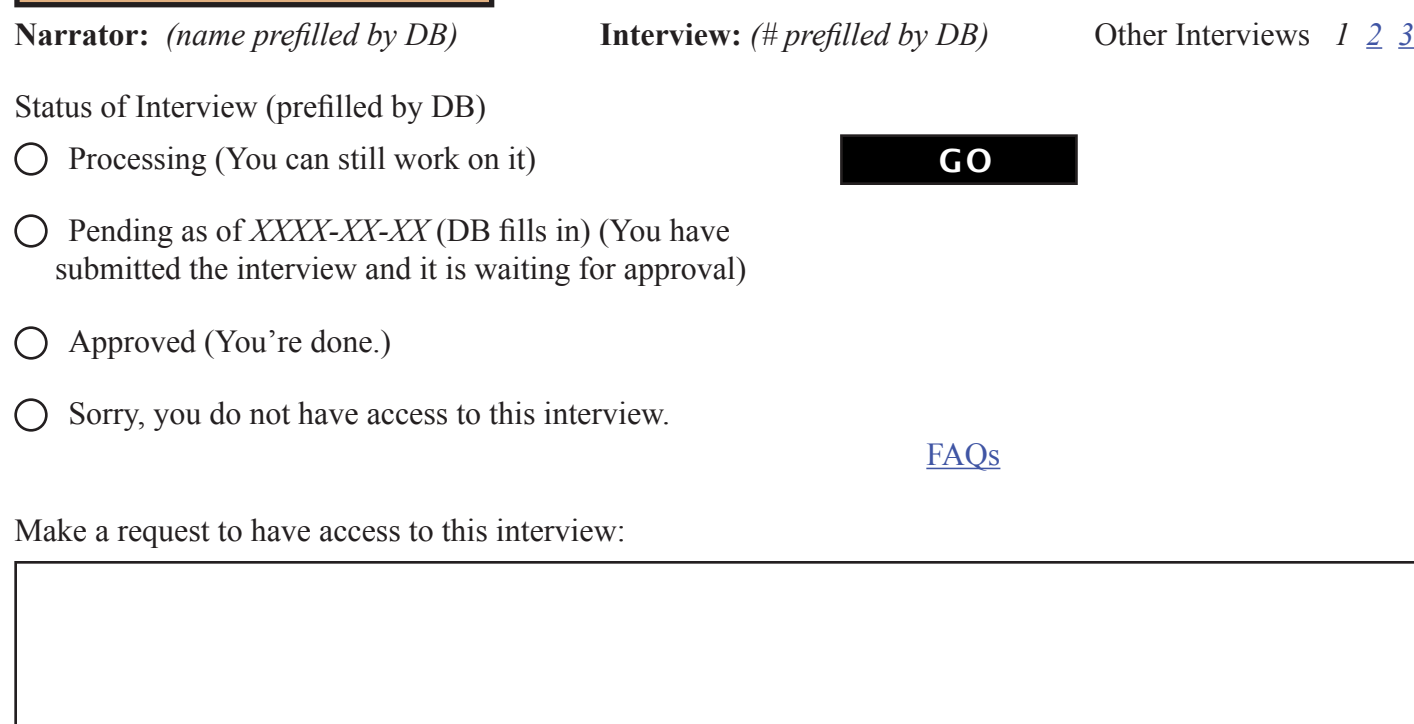

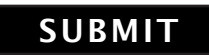

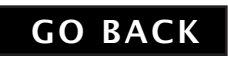

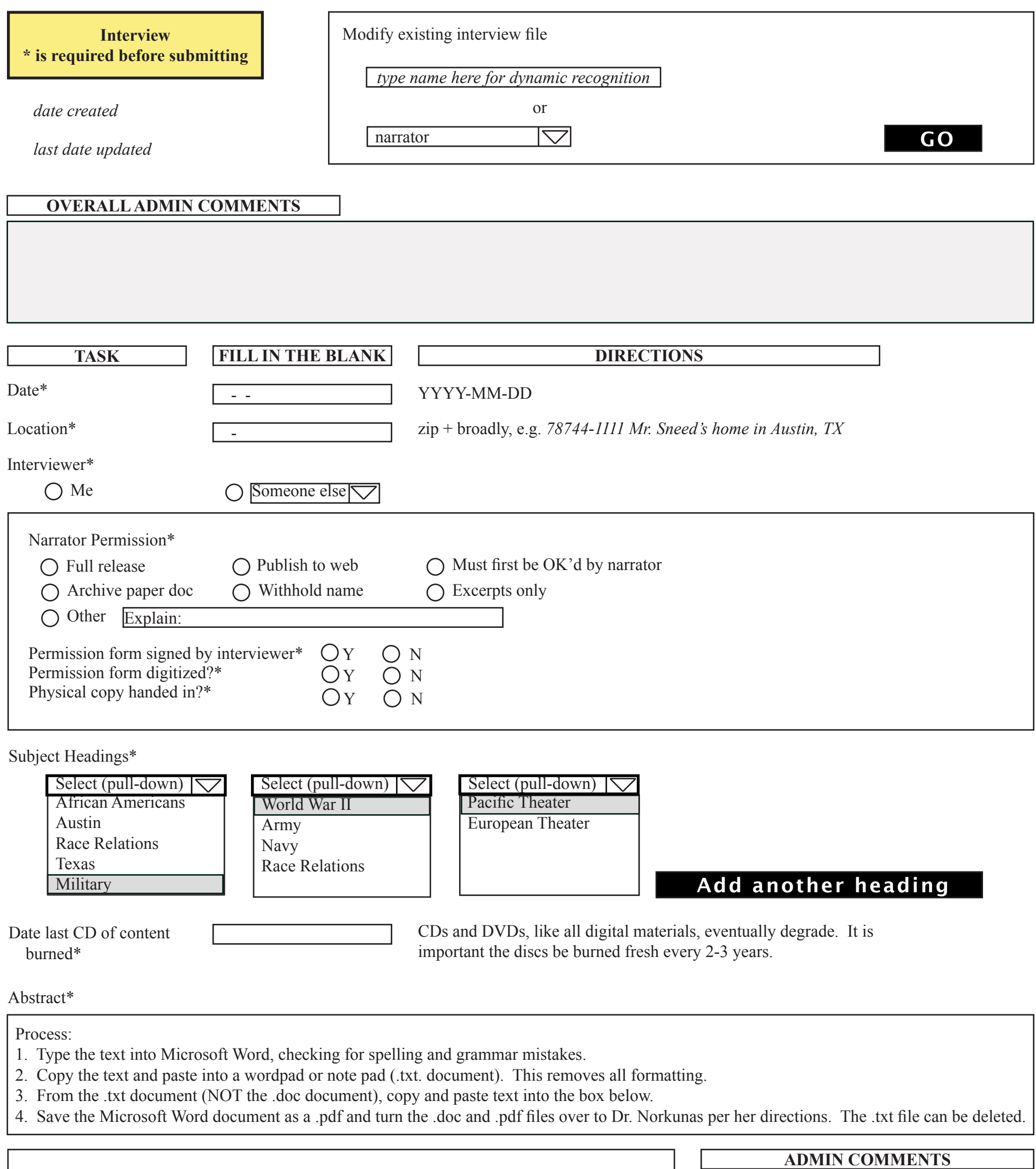

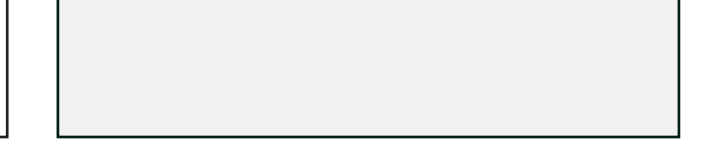

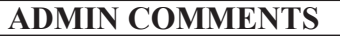

Context\*

Process: Follow the directions from "Abstract."

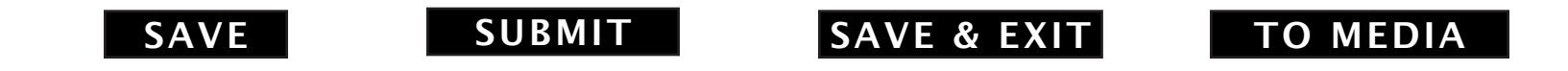

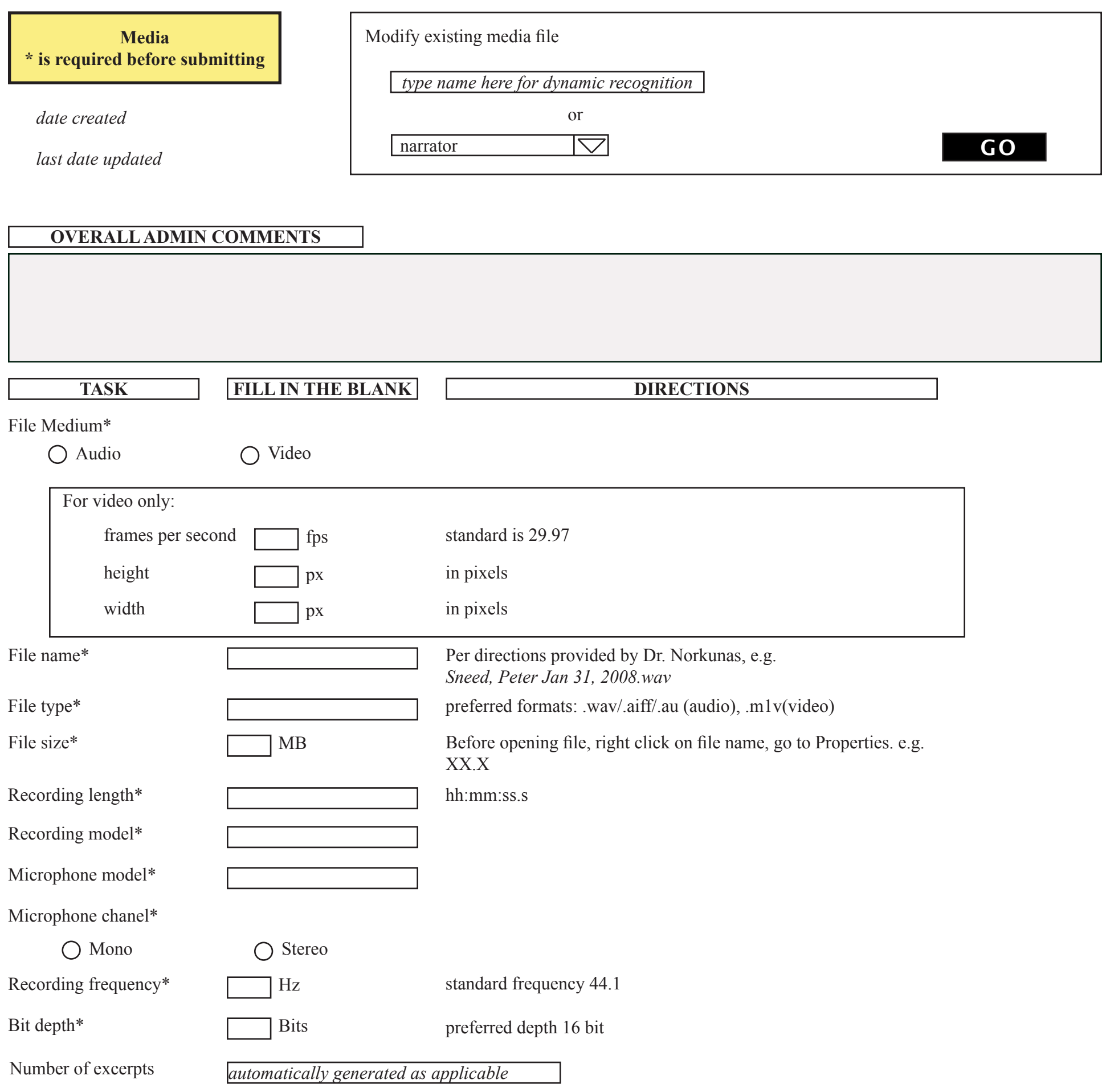

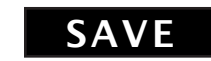

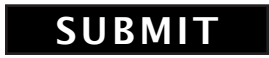

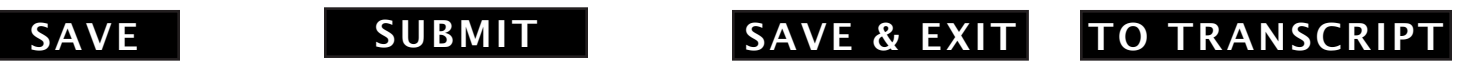

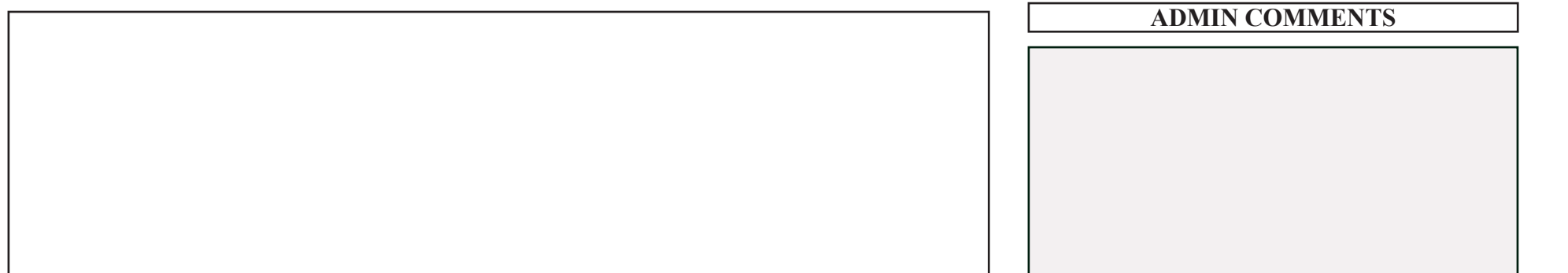

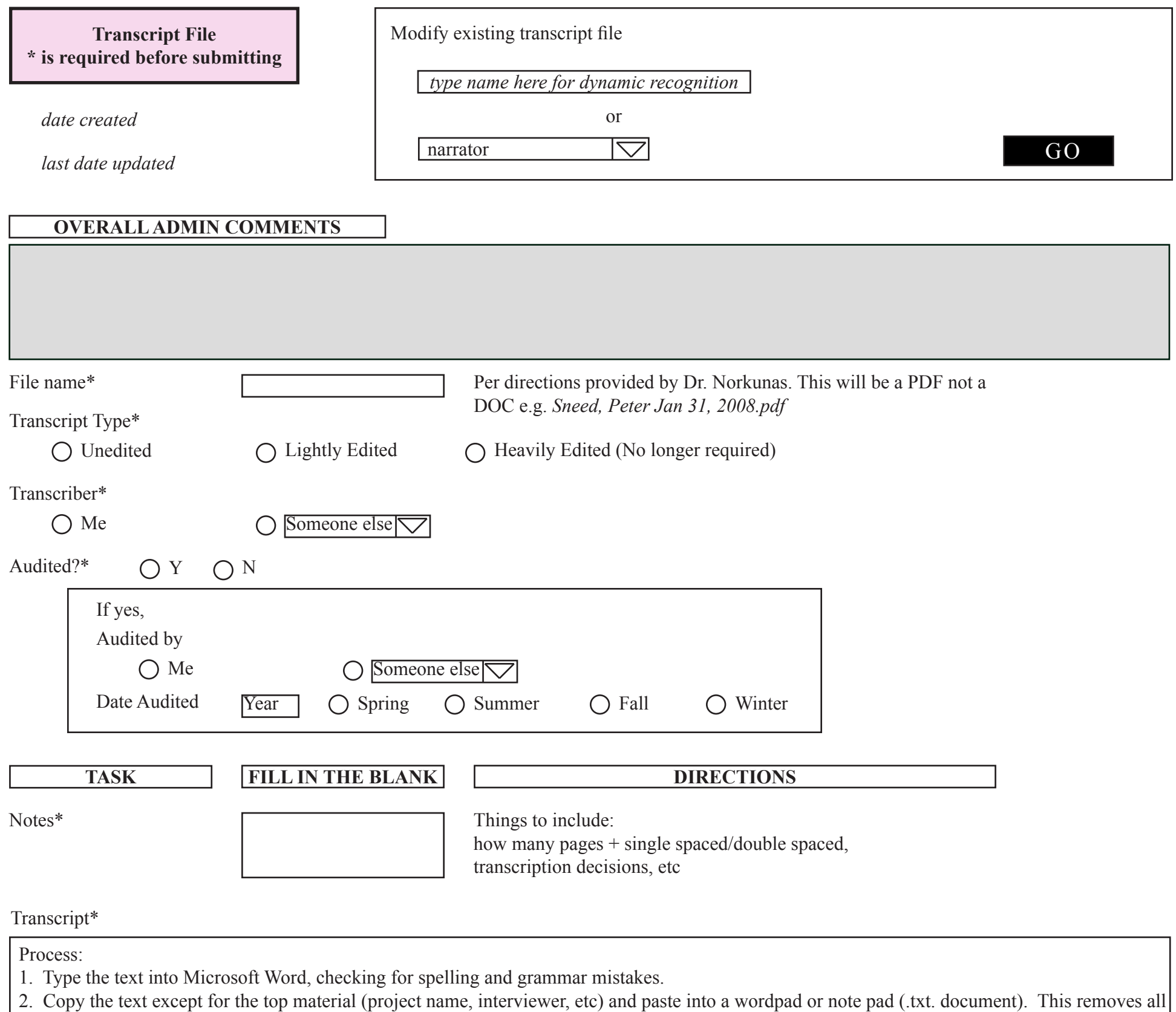

formatting. 3. From the .txt document (NOT the .doc document), copy (Control A + Control C on PC or Apple A + Apple C on Mac) and paste text into the box below.

4. Save the Microsoft Word document as a .pdf and turn the .doc and .pdf files over to Dr. Norkunas per her directions. The .txt file can be deleted.

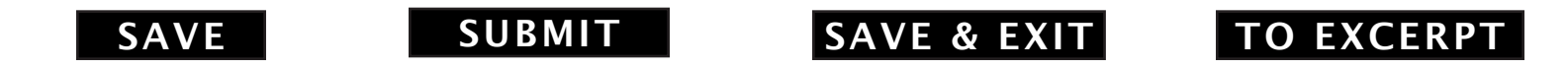

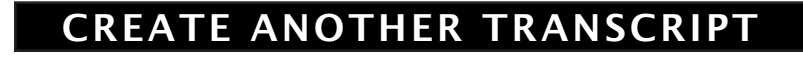

Disclaimer: There are four parts to an excerpt: the transcript excerpt, subject headings, the corresponding teacher questions, and the audio excerpt (which is usually done last). Much of the tasks below ask for similar information, but there are differences. Please be very careful about how you enter material. Strictly cutting and pasting will not always work.

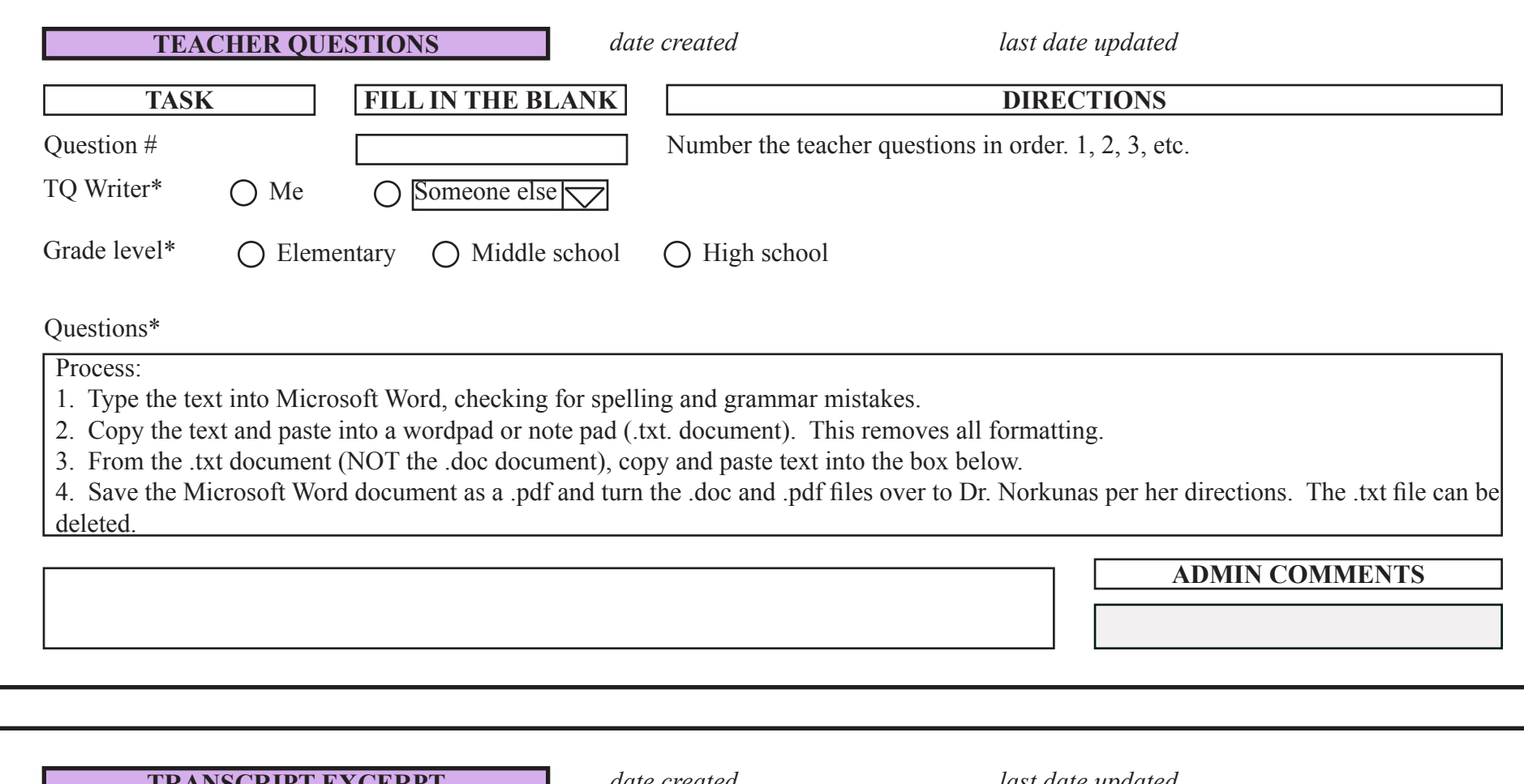

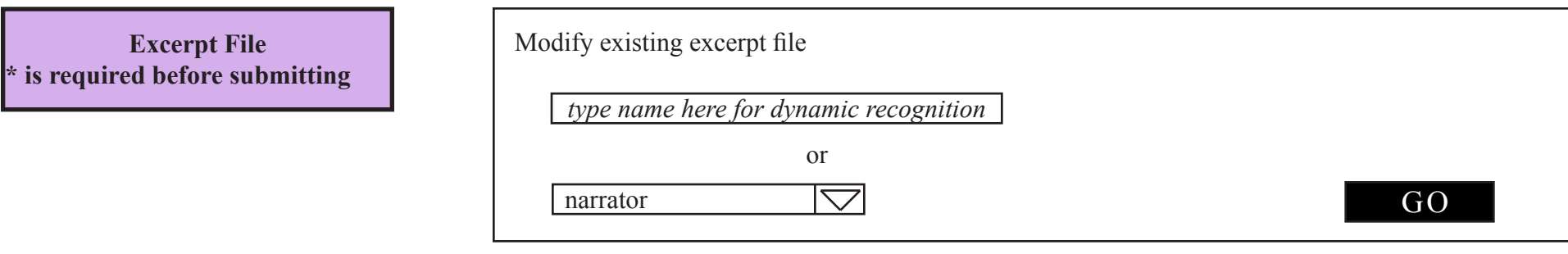

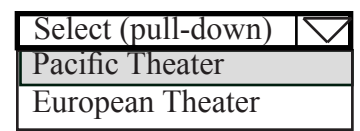

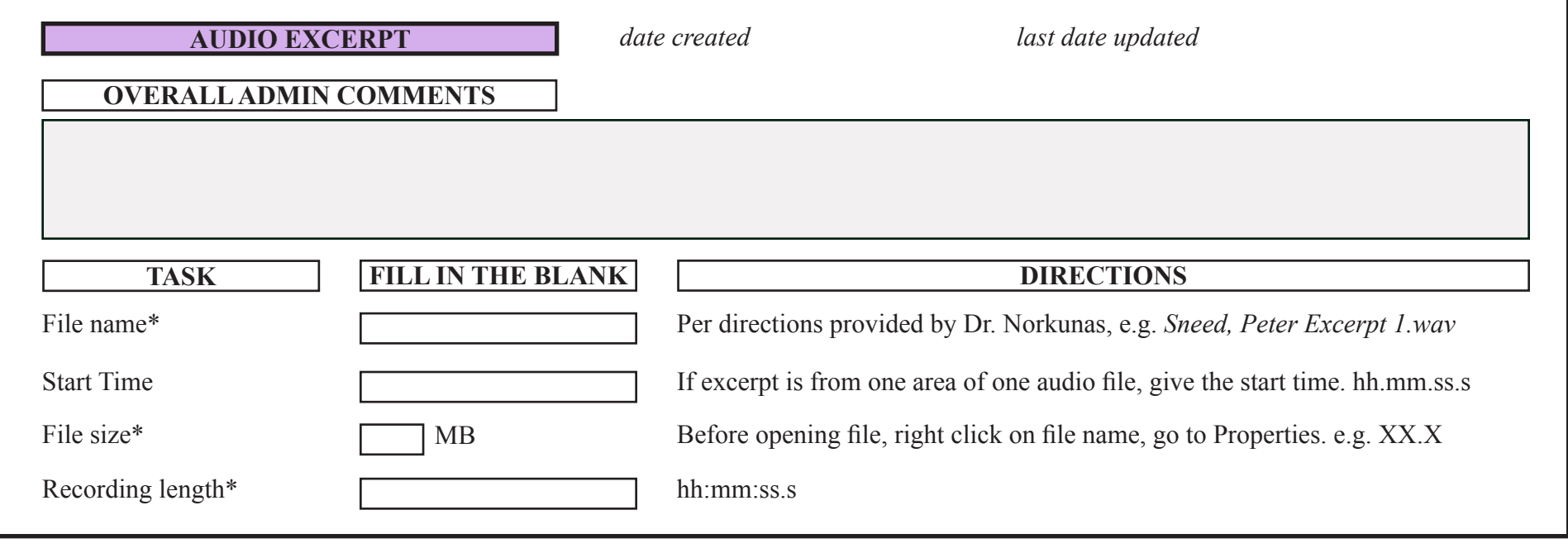

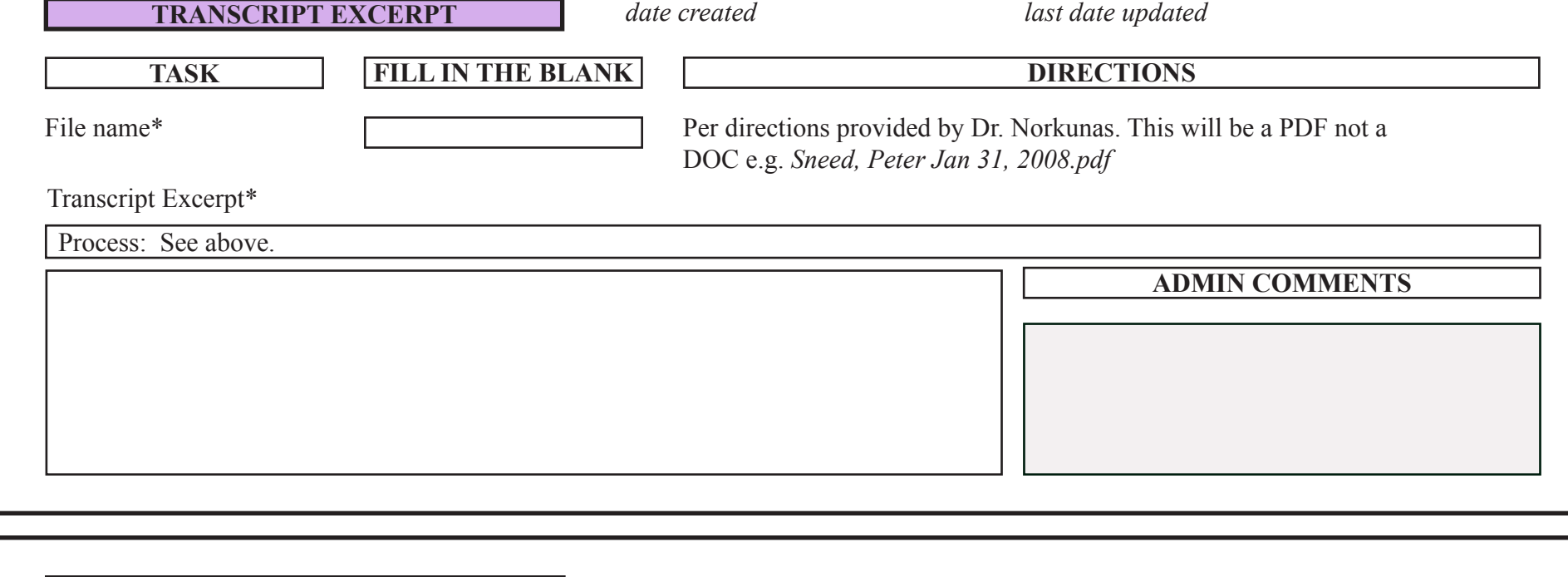

### **Subject headings**

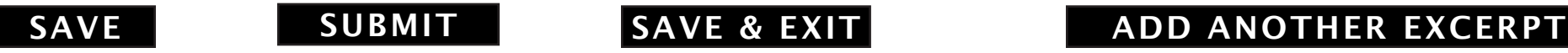

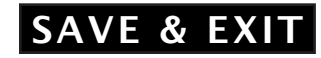

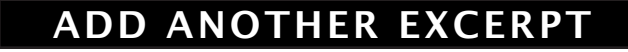

*subject headings previously chosen show here date created last date updated*

ADD ANOTHER HEADING

### <span id="page-22-0"></span>**Appendix D: Collection principles**

*A Framework of Guidance for Building Good Digital Collections* by the National Information Standards Organization (NISO) lays out nine principles for building a good collection. A collection is defined as consisting of "of digital objects that are selected and organized to facilitate their discovery, access, and use. Objects, metadata, and the user interface together create the user experience of a collection." The PDF of the *Framework* can be found on the NISO Web site at http://www.niso.org/publications/rp/

Principles that apply to good digital collections are:

- **Collections Principle 1:** A good digital collection is created according to an explicit collection development policy.
- **Collections Principle 2:** Collections should be described so that a user can discover characteristics of the collection, including scope, format, restrictions on access, ownership, and any information significant for determining the collection's authenticity, integrity, and interpretation.
- **Collections Principle 3:** A good collection is curated, which is to say, its resources are actively managed during their entire lifecycle.
- **Collections Principle 4:** A good collection is broadly available and avoids unnecessary impediments to use. Collections should be accessible to persons with disabilities, and usable effectively in conjunction with adaptive technologies.
- **Collections Principle 5:** A good collection respects intellectual property rights.
- **Collections Principle 6:** A good collection has mechanisms to supply usage data and other data that allows standardized measures of usefulness to be recorded.
- **Collections Principle 7:** A good collection is interoperable.
- **Collections Principle 8:** A good collection integrates into the users own workflow.
- **Collections Principle 9:** A good collection is sustainable over time.

Based on our assessment, most of these principles are currently being employed or will be employed upon the enactment of the plan that is being presented in this document. Principle 4 will depend on the design of the website, but having the transcriptions will aid complying with it. In terms of Principle 8, since most of the people working on this project are students, we do not see a need to integrate a workflow into existing workflows. In this case having established workflows for the students to follow will be sufficient. To follow Principle 9, we recommend that all Word documents be converted into PDF files which are considered to be acceptable archival formats. Furthermore, all of the files should be stored in multiple places, in case there is a failure of a specific storage medium.

### <span id="page-23-0"></span>**Appendix E: Metadata schemas and interoperability**

### **What is metadata?**

Metadata is data about data. In other words, it is information about a resource.

There are three main types of metadata: descriptive, administrative, and structural. In the database design we have made provisions for all three types of metadata.

- 1. Descriptive metadata
	- Unique identifiers for narrator, interview, etc
	- Name of narrator
	- Location of interview
	- Biography of narrator
	- Abstract of interview
	- Keywords/subject headings
- 2. Administrative metadata
	- Narrator's address
	- Permission of how to use interview
	- Status of interview
	- Copyright permissions
- 3. Structural metadata includes:
	- Size of files
	- Height and width of digital images
	- Length of excerpt
	- Type of microphone used to record interview

Descriptive and administrative metadata are generally added by humans, where as structural metadata is usually automatically recorded in the file.

#### **What is a metadata schema?**

A metadata schema is a coherent system for applying metadata. The elements of a metadata schema are standardized so that everyone who uses the metadata schema uses the same set of elements. The use of a metadata schema helps with interoperability.

#### **What is interoperability and why is it important?**

Interoperability is the ability of two or more systems or components to exchange information and to use the information that has been exchanged (from IEEE Standard computer Dictionary). Interoperability is important because it allows users to discover what is in your collection and also how your collection or objects in your collection relate to other collections. It helps to make your collection more findable and accessible.

#### **What is Dublin Core?**

Dublin Core (http://dublincore.org) is a Metadata schema that was developed for electronic and digital resources. It is most commonly used for Web sites, images, and audio and video files. The basic unqualified Dublin Core Metadata Element Set (DCMES) consists of 15 metadata elements, all of which are optional and all of which are repeatable. These elements are:

- 1. Title A name given to the resource.
- 2. Creator An entity primarily responsible for making the resource.
- 3. Subject The topic of the resource.
- 4. Description An account of the resource.
- 5. Identifier An unambiguous reference to the resource within a given context.
- 6. Publisher An entity responsible for making the resource available.
- 7. Contributor An entity responsible for making contributions to the resource.
- 8. Date A point or period of time associated with an event in the lifecycle of the resource.
- 9. Coverage The spatial or temporal topic of the resource, the spatial applicability of the resource, or the jurisdiction under which the resource is relevant.
- 10. Language A language of the resource.
- 11. Type The nature or genre of the resource.
- 12. Format The file format, physical medium, or dimensions of the resource.
- 13. Relation A related resource.
- 14. Source A related resource from which the described resource is derived.
- 15. Rights Information about rights held in and over the resource.

While there are no official standards for how to enter in metadata for each element, there are some recommended standards on http://dublincore.org/documents/dces.

#### **How can Dublin Core be used in relation to Texas Past?**

Texas Past could use Dublin Core in a number of ways. The most notable way would be to include Dublin Core metadata tags in the headings of different Web pages on the site, following the Folkstreams.com model.

#### **Suggestions for elements to use**

Home page:

- Title Title of whole project
- Creator Martha Norkunas
- Contributor classes that worked on project (repeated?)
- Description a brief description of the project
- Identifier URL of project Web site
- Subject overview of main subjects (maybe also most popular keywords?). repeated.
- Coverage Austin, Texas (just a possibility)
- Language en (repeated if there are other languages used)
- Type: text/html
- Rights copyright for the Web site

Main Narrator page:

- Title Narrator's name
- Creator Narrator's name
- Contributor All People who were involved in the interview process (repeated)
- Description Biography of Narrator
- Identifier URL of Narrator's page
- Subject all keywords associated with narrator (repeated)
- Language en (repeated if there are other languages used)
- Type: text/html
- Rights copyright for the Web site, narrator's rights?
- Relation all interviews Narrator has given (repeated)

Interview page:

- Title Title of Interview or Name of Narrator and date of interview combined
- Creator Narrator's name
- Contributor Person who conducted interview
- Date date of interview
- Description Abstract of Interview
- Identifier URL of Interview page
- Subject all keywords associated with interview (repeated)
- Language en (repeated if there are other languages used)
- Type: text/html (possibly type of video/audio files also if they are imbedded into this page)
- Rights copyright for the Web site, narrator's rights?
- Relation all excerpts from interview, all transcripts of interview (repeated)
- Source narrator's name

Excerpt page:

- Title Title of Interview or Name of Narrator and date of interview combined + title of excerpt, or some sort of identifier
- Creator Narrator's name
- Contributor Person who conducted interview
- Date date of interview
- Identifier URL of Excerpt page
- Subject all keywords associated with excerpt (repeated)
- Language en (repeated if there are other languages used)
- Type: text/html (possibly type of video/audio files also if they are imbedded into this page)
- Rights copyright for the Web site, narrator's rights?
- Source Interview

If the full translation is on a separate page:

- Title Title of Interview or Name of Narrator and date of interview combined Creator Person who conducted interview
- Contributor Person who audited interview
- Date date of interview
- Identifier URL of Transcript page
- Subject all keywords associated with interview (repeated)
- Language en (repeated if there are other languages used)
- Type: text/html
- Rights copyright for the Web site, narrator's rights?
- Source Interview

### **How can this be implemented?**

For the static pages, such as the home page, the Dublin Core elements would have to be manually filled out by whoever is creating the Web site. For the dynamic pages generated from the database, the elements can easily populated from one or more fields from the database.

### <span id="page-27-0"></span>**Appendix F: Past Documentation**

### **Database project goals, deliverables, and responsibilities**

Dr. Martha Norkunas Allison King and Maggie DeBaldo March 26, 2008

### **Project Goals and Deliverables**

### 1. **Survey the collection for metadata**, including

- technical metadata: file types (.jpg, .wav,), recorded on such-and-such Marantz with such-and-such microphone
- descriptive metadata: where, when, who
- administrative metadata: copyright permissions

We'll also look at the types of documents the collection includes. (unedited transcript, lightly edited transcript, teacher questions, teacher excerpts, etc.)

2. Once we have that information, we can begin **designing a database diagram**, which is essentially a map of how the data is related to each other. We can also begin to explore how the data could interact in the future, so that we can create place fillers for future functionality in the database design. (It's easier to design for what could be then have to go back later and add it.)

3. **Create mockup images** of how you can interact with the database. This could be what you're looking at as you enter the data into the database, e.g. "In-progress" screen for students entering information, "Pending" screen which is waiting for you to approve it, "Approved" screen so you know what has been made public from the database. While these will not necessarily be mockups of the entire website, they will give you and others a clearer idea of how our ideas might look and work when implemented.

4. **Make recommendations of additional types of metadata** which you may want to include. For example, a current development in the information field is using the Dublin Core system to collect information, because its flexibility (as opposed to the rigid organization system of LC) allows for current and future interactions with multimedia.

5. We will **explore future interactions that visitors to the collection could experience**. This is more to the website end, but it's good to have an idea of what is possible so we can build space for that into the database. (e.g. VoiceThread) We'll send you links to other digital collections which may interest you in their organization, functionality, and design.

6. We will **communicate with you on a regular basis**. You will receive a progress report every Thursday by 3pm. You will also receive a **summary document** (print and on CD) of all the materials we produced over the course of the remainder of the semester **by May 1st**. Additionally, we'll be seeking your feedback and working to incorporate your needs as the client into the final product. We request that we have at least one additional meeting before the end of

the semester and one final meeting at the end of the semester or shortly after the semester ends.

### **Areas of Responsibility**

- Allison: database component of project, including database planning, organization, functionality, and future ideas. Lead on recommendations for collecting additional metadata. Also will contribute to interface designs. Will also contribute to final report. Contact information: [athene.numphe@gmail.com](mailto:athene.numphe@gmail.com), 413-297-6720
- Maggie: survey collection for metadata and relationships between types of document. Explore future ideas for interaction between visitors and the collection. Lead on creating interface designs. Liaison between client and this project, including weekly progress reports by Thursday at 3pm. Will also contribute to final report.

Contact information: [mdebaldo@gmail.com,](mailto:mdebaldo@gmail.com) 512-215-8110.

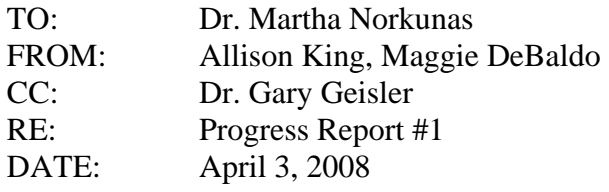

- 1. Completed the survey of metadata in the collection.
- 2. Began creating a basic database diagram as well as the coordinating explanatory chart (called a data dictionary). We will ask Gary to check these over before sending them to you by April 10<sup>th</sup>. With these two documents, we'll be able to sit down with you and make sure that everything is organized correctly. For example, subject headings will be linked to the entire collection as well as to individual interviews.
- 3. Found three ways of interacting with a variety of media, including ideas about indicating physical geography in digital space, searching by association, and allowing people to submit their own images to the collection. Please see below.

### **Upcoming tasks:**

- 1. Complete the basic database diagram.
- 2. Schedule a meeting with you, possibly for the week of April 10-17 to discuss the database diagram and get feedback on how you would like the database to function. e.g. Do you want context notes to exist just one time for each narrator or one time for each interview?
- 3. Continue sharing ideas with you on how the collection could look like in the future (voicethreads, etc).

### **Ideas on digital media collections**

[Curating the City: Wilshire Blvd.](http://curatingthecity.org/) A project out of Los Angeles, sponsored by the Los Angeles Conservancy, this collection is based on helping people interact with physical buildings in digital space. At the top of the page, click on the "Memory Book" to see how they have created a submission form for online visitors to submit their own ideas. Once you [enter the site,](http://curatingthecity.org/map.jsp) notice how the technology helps the visitor understand that this site is about physical (not digital) space. Also note the interesting ways that you can search and browse the collection. As an FYI, this site cost \$50,000 to create.

Continuing on with the idea of physical space, maps.webfoot.com has created a way you can overlay census data with zipcodes. The zipcodes are defined by latitude and longitude measures (found at [mapki.com](http://mapki.com/getLonLat.php)). This could be crucial info, especially since a new census is coming up. I haven't yet found a way to look at historical censuses, but I'm still working on that. This is a not-very-good layout of [African American 2000 census data alongside the Austin geography.](http://maps.webfoot.com/CensusOverlays.php?column=6&min=0&max=1&lat=30.29701788337205&long=-97.734375&title=trial) (You have to zoom in.) You can imagine the possibilities, though, with website visitors seeing points on a map indicating stories. How powerful it would be to see a point on the side of town which has no Black population whatsoever, and when the visitor clicks on one of these points, an audio excerpt about sneaking into a White theater would start playing alongside the photo of whomever is speaking.

Cluster search engines are search engines which facilitate searching by association (much like going to the stacks in the library and randomly noticing a book on your way to DS 485 section). These sites visually cluster similar information near one another. [Grokker.com](http://grokker.com/) is a bit more "academic," in that it allows for much more granular searching and the displays are of simple graphics (circles and squares in a variety of sizes and colors). [Vivisimo](http://myvivisimo.com/html/911) allows searching for the 9/11 Commision Report. Once you type in a query, you get very specific results back. Click on the small "[cluster]" below each result and notice how the associated labels on the left hand side of the screen are highlighted. Imagine if the query for the Texas Past collection was "Pilot Knob" and see both text from teacher queries as well as individual narrator names being highlighted.

Flickr is an online photo sharing source, where people can upload their photos for free. People can also download photos (in general) without worries of copyright issues. The [Smithsonian p](http://flickr.com/photos/publicresourceorg/collections/72157600214199993/)ut up pictures on Flickr, in the hopes that people would comment and essentially share their stories in an online forum. Once you have created a "group" on Flickr, say an "Interpreting the Texas Past" group, you can easily link the photos from this group to your website, so those interested in the project do some of the administrative work for you, but the photos can essentially just appear on the site as they are added.

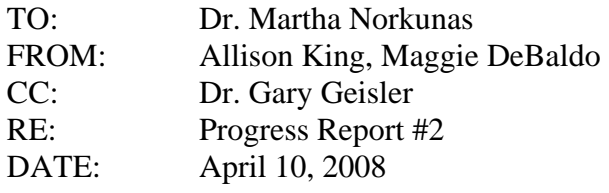

- 4. Finished draft of basic database diagram.
- 5. Scheduled a meeting for Tuesday, April  $22<sup>nd</sup>$  at 9 am.

#### **Upcoming tasks:**

- 4. We're waiting to speak with Gary today about any corrections that should be made to the database diagram. As soon as those are made, we'll send it to you. (By April 17 at the latest)
- 5. Begin mocking up interface designs so you can have ideas about how you would interact with the database, possibly with the website.
- 6. Continue sharing ideas with you on how the collection could look like in the future (voicethreads, etc).

#### **Ideas on digital media collections**

[In the First Person: Aboriginal Cultures and Traditions.](http://www.inthefirstperson.com/firp/firp.frame.aspx?namewheel=0&sortorder=collection&http=cado.ayn.ca/index.asp&page=firp.toc.collections.aspx&cit=%3cP%3e%3cI%3eBelow%20is%20the%20webpage%20of%20collection%20%20%3c/I%3e%3cB%3eAboriginal%20Cultures%20and%25) On this page you'll notice how even though there isn't a video, the creators put a picture inside the audio player, so it appears as if there's more media than actually exists. A very efficient way of maximizing limited resources. On the same topic of Aboriginal community, the [Aboriginal Youth Network 2.0](http://www.ayn.ca/AYNHome.aspx) allows participants to contribute to the site in a contained way. On the bottom right of the page, you'll see a "Writing Section" button. Click on that and you're taken to a forum of sorts. Individuals can write comments, comment on what others have said, create tags (informal subject headings tied to each comment), etc. This idea that visitors to a site contribute in a meaningful way is a very big trend right now. It allows individuals to invest in the content of a site, because they are helping to create it. It also allows for searching by more informal, often common-sense, terms. For example, on the [writing page](http://writing.ayn.ca/articles/popular), on the left hand side, you see a link called "Browse by tags." If you click on that, you can see the visitor-assigned tags to the content. Imagine if visitors to a Texas Past site were able to comment and then create their own tags. It drastically expands the terms which people can search for beyond those terms that we have assigned.

[RSS](http://en.wikipedia.org/wiki/RSS_(file_format)) is a great way that people can keep up with additions to the site. Essentially, people sign up to receive updates as new items are added, and the updates are sent to the person's email. It's a good way to remind people that the site is active and continually growing.

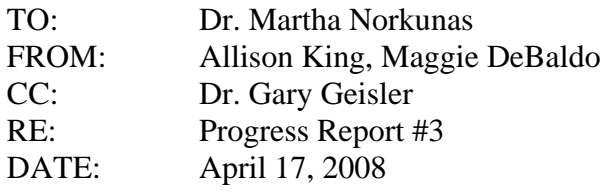

- 6. Completed 4 mock-ups of ways to interact with the database
- 7. Begun looking into metadata schemas for the purpose of interoperability and findablity. (How to use metadata to make the information more flexible from a searching standpoint, for example.

### **Upcoming tasks:**

- 7. Continue mocking up database interface images, including a couple of options for inputting the keyword search.
- 8. Create agenda for upcoming meeting.
- 9. Continue sharing ideas with you on how the collection could look like in the future (voicethreads, etc).

### **Brief descriptions of documents attached**

We've loaded you up with documents in preparation for the meeting. Please feel free to look at them (or not, especially in terms of the first two files listed below). We thought you may want them beforehand.

- Image file called *texas\_past\_v02.png*. This file is a database diagram (called entityrelationship diagram or ERD for short) of how we understand the different parts of the collection work together. As you're looking this over, please let us know if we've omitted something. If you're curious about the logistics of the diagram, [Wikipedia](http://en.wikipedia.org/wiki/Entity_relationship_diagram) has a pretty good description.
- The second part of this is the data dictionary, called *texas\_past\_dd\_v02 w edits.doc*  which is a document filled with explanations of how the different parts of the ERD work together.
	- o Under Entities, the first page of the document. "Entity name" corresponds with the ERD directly, "Description" is how the information has been defined for the purposes of the ERD, "Aliases" are other terms that could mean the same thing (although we've tried to use the terms you use, e.g. "Excerpt" instead of "Clip") and "Occurrence," which is the relationship each piece has with others.
	- o Under Relationships, the second page. I admit that I don't understand this well enough to explain it. I'm sure Allison will be able to do a better job at the meeting if you care to know.
	- o Under Attributes, pages three-five. The part which you may want to look at is "Nulls." If Null=No, then that line will be required. For example, a phone number for a narrator is required but not the street address.
- The following four documents are mockups of how you could interact with the database.
- o The first, called *DB\_interface\_layout20080416.pdf*, is more of a structural diagram of some of the pages involved with the interface. We created this so you can get a general idea of the scope of the interface.
- o The second, called *DB\_interface\_narrator\_pg1\_20080416.pdf*, is so you can get a sense of the layout for entering info about a narrator.
- o The third, called *DB\_interface\_interview\_entry\_20080416.pdf*, gives an idea of the interview info interface.
- o The fourth document, called *DB\_interface\_interview\_entry\_20080416.pdf* is to convey the idea of the level of control that you can maintain (or not) with the information that is accessible to both you (as the administrator) and to others (students, free-lancers, etc).

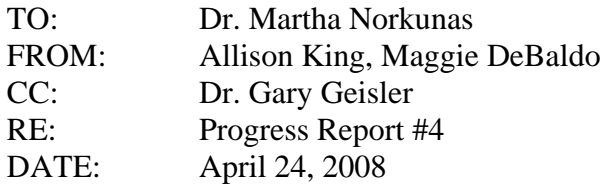

- 8. Held a meeting to discuss interface and database models.
- 9. Continued looking into metadata schemas for the purpose of interoperability and findablity. (How to use metadata to make the information more flexible from a searching standpoint, for example.
- 10. Continuing to create interface mockups

### **Upcoming tasks:**

- 10. Create final report, including database structure, interface mockups, and suggestions for future implementation of website
- 11. Create presentation which will explain the interface documents by process. For example, if an administrator wanted to create a narrator file.

This week, we have not included documents, as many of them we had prepared are being revised following yesterday's meeting.